## Host Bibliographic Record Suppression

In accordance with the policy for Bound-withs, host bibliographic records should be suppressed in Alma so that they don't result in a confusing display in Primo VE. The following is a procedure for suppressing host bibliographic records in Primo VE.

In Alma, navigate to **Manage Sets** and select **Add Set** | **Logical**. Name your set something useful like 'Host bibliographic records' and set the **Set content type** to **Physical Titles**.

| < | Set Details         |                            |                | 0                          |  |
|---|---------------------|----------------------------|----------------|----------------------------|--|
|   | General Information |                            |                |                            |  |
|   | Set name *          | Host bibliographic records |                |                            |  |
|   | Description         |                            |                |                            |  |
|   | Note                |                            |                |                            |  |
|   |                     |                            |                |                            |  |
|   | Set content type *  | Physical titles -          | Set type       | Logical                    |  |
|   | Private             | • Yes 🔘 No                 | Status         | Active Inactive            |  |
|   | Creation date       | 04/21/2020 18:26:42 PDT    | Created by     | Ex Libris                  |  |
|   | Updated by          | Ex Libris                  | Content Origin | Institution only Oiscovery |  |
|   | Set ID              | -                          |                |                            |  |

Click **Next** and perform a Repository Search where **Title** contains "Host bibliographic record for boundwith":

| Physical titles <b>*</b> | Title 🔻    | host bibliographic record for boundwith |
|--------------------------|------------|-----------------------------------------|
| Physical Titles          | host bibli | iographic record for boundwith          |
| Sort by : Rank -         | Secondary  | y Sort by : Rank 🝷                      |

Click Save in order to save your query results in the set that you just created.

Navigate to Run a Job and select the job Suppress Bib records from discovery

|            | ⇔ Name                              | ♦ Description                                                       | Content Type        | 🔷 Type |
|------------|-------------------------------------|---------------------------------------------------------------------|---------------------|--------|
| $\bigcirc$ | Suppress Bib records from discovery | Marks MMS records as suppressed or non-suppressed from<br>discovery | Bibliographic title | Marc 2 |

Select the set that you just created on the following Run a Job - Select Set screen. Click Next.

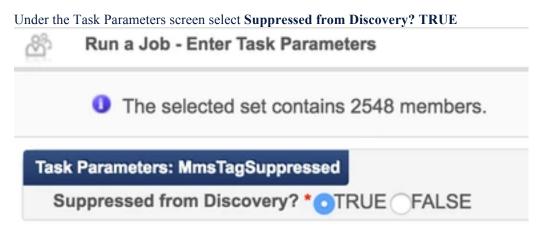

Click **Next** and run the job.

Once the job is complete, view the members of the set and ensure that all records now show the 'suppressed' icon